## מודולי זיכרון מדריך למשתמש

Copyright 2007 Hewlett-Packard © .Development Company, L.P

המידע הנכלל במסמך זה נתון לשינויים ללא הודעה מוקדמת. האחריות הבלעדית למוצרים ולשירותים של HP מפורטת במפורש בכתב האחריות הנלווה למוצרים ולשירותים אלו. אין להבין מתוך הכתוב לעיל כי תחול על המוצר אחריות נוספת כלשהי. חברת HP לא תישא באחריות לשגיאות טכניות או לשגיאות עריכה או להשמטות הכלולות במסמך זה.

מהדורה ראשונה: יוני 2007

מק"ט: 1-443955BB

### **הודעה אודות המוצר**

מדריך זה למשתמש מתאר מאפיינים הנפוצים ברוב הדגמים. ייתכן שחלק מהמאפיינים לא יהיו זמינים במחשב שלך.

iv

# **תוכן העניינים**

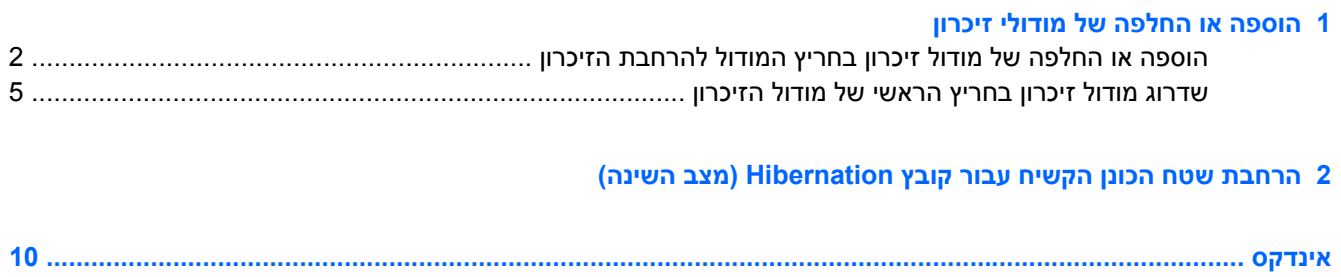

vi

# <span id="page-6-0"></span>**1 הוספה או החלפה של מודולי זיכרון**

המחשב כולל שני תאים של מודולי זיכרון. תא מודול הזיכרון הראשי ממוקם מתחת למקלדת. תא מודול הזיכרון להרחבה ממוקם בתחתית המחשב.

ניתן לשדרג את קיבולת הזיכרון של המחשב על-ידי הוספת מודול זיכרון לחריץ ההרחבה הריק של מודול הזיכרון, או על-ידי שדרוג מודול הזיכרון הקיים שנמצא בחריץ מודול הזיכרון הראשי.

- **אזהרה!** כדי לצמצם את הסכנה להתחשמלות ולגרימת נזק לציוד, נתק את כבל המתח והסר את כל הסוללות לפני התקנת מודול זיכרון.
- **זהירות:** פריקת חשמל סטטי (ESD (עלולה לגרום נזק לרכיבים אלקטרוניים. לפני שתתחיל בביצוע כל הליך שהוא, גע בחפץ מתכתי מוארק כדי לוודא שפרקת מעצמך את החשמל הסטטי.

## <span id="page-7-0"></span>**הוספה או החלפה של מודול זיכרון בחריץ המודול להרחבת הזיכרון**

להוספה או החלפה של מודול זיכרון בחריץ המודול להרחבת הזיכרון, בצע את הפעולות הבאות:

- **.1** שמור את עבודתך.
- **.2** כבה את המחשב וסגור את הצג.

אם אינך בטוח אם המחשב כבוי או נמצא במצב Hibernation) מצב שינה), הפעל אותו על-ידי לחיצה על לחצן ההפעלה. לאחר מכן כבה את המחשב באמצעות מערכת ההפעלה.

- **.3** נתק את כל ההתקנים החיצוניים המחוברים למחשב.
	- **.4** נתק את כבל החשמל משקע ה-AC.
	- **.5** הפוך את המחשב על-גבי משטח ישר.
		- **.6** הסר את הסוללה מהמחשב.
- **.7** שחרר את 3 הברגים של מכסה תא מודול הזיכרון **(1)**.
- **.8** הרם את מכסה תא מודול הזיכרון **(2)** והסר אותו מהמחשב.

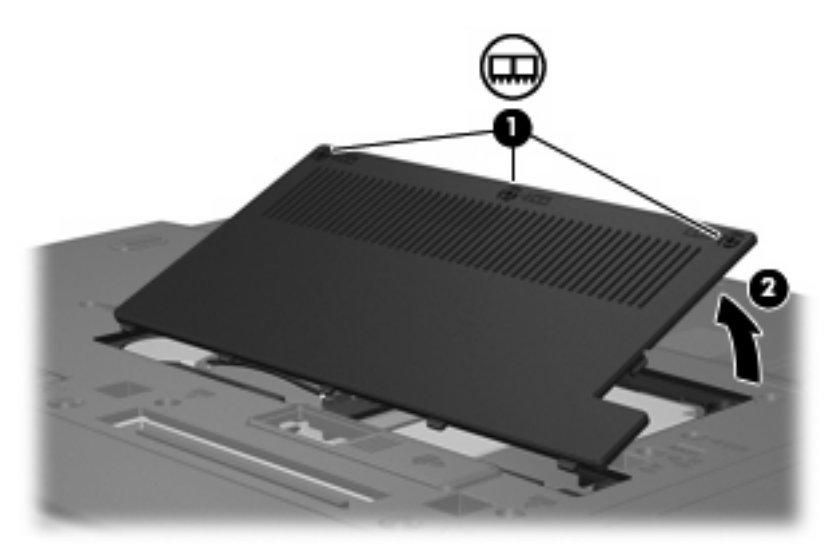

- **.9** הסר את מודול הזיכרון:
- **א.** משוך כלפי חוץ את התפסים **(1)** שנמצאים בשני צידיו של מודול הזיכרון. מודול הזיכרון מתרומם כלפי מעלה.

**זהירות:** כדי למנוע נזק למודול הזיכרון, אחוז במודול הזיכרון בקצותיו בלבד. אל תיגע ברכיבים שעל מודול הזיכרון.

<span id="page-8-0"></span>**ב.** אחוז במודול הזיכרון בקצוות **(2)** ומשוך אותו בזהירות אל מחוץ לחריץ מודול הזיכרון.

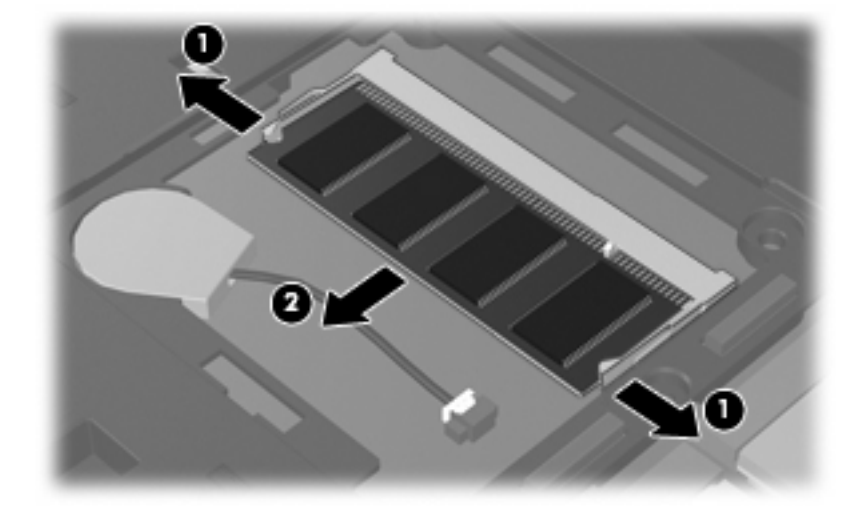

כדי להגן על מודול זיכרון לאחר הסרתו, הנח אותו באריזה נגד חשמל סטטי.

- **.10** הכנס מודול זיכרון:
- **א.** ישר את הקצה המחורץ **(1)** של מודול הזיכרון עם הלשונית בחריץ מודול הזיכרון.
- **זהירות:** כדי למנוע נזק למודול הזיכרון, אחוז במודול הזיכרון בקצותיו בלבד. אל תיגע ברכיבים שבמודול הזיכרון ואל תכופף את מודול הזיכרון.
- **ב.** כשמודול הזיכרון מונח בזווית של 45 מעלות ממשטח תא מודול הזיכרון, דחוף את המודול **(2)** לתוך חריץ מודול הזיכרון עד שיתייצב כהלכה.
- **ג.** לחץ בעדינות על מודול הזיכרון **(3)** כלפי מטה, תוך הפעלת לחץ הן על הצד הימני והן על הצד השמאלי של מודול הזיכרון, עד שהתפסים יינעלו במקומם בנקישה.

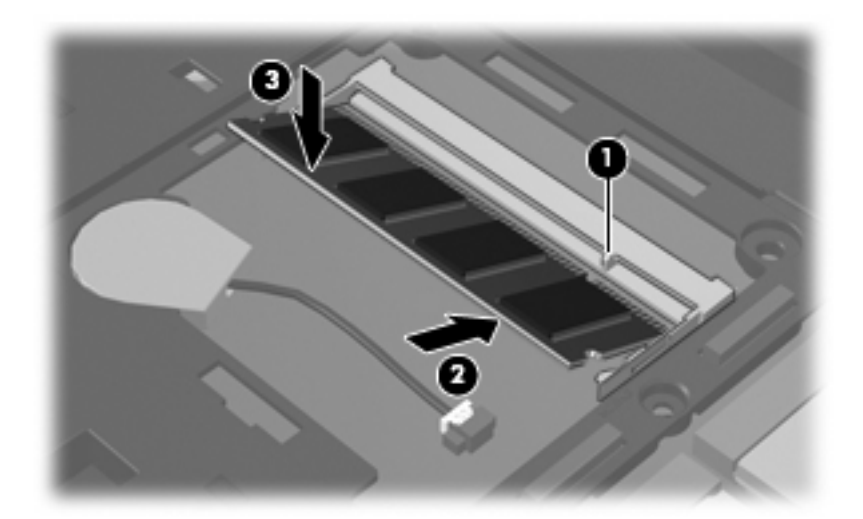

- **.11** יישר את הלשוניות **(1)** של כיסוי תא מודול הזיכרון עם השקעים במחשב.
	- **.12** סגור את המכסה **(2)**.

**.13** הדק את 3 הברגים של מכסה תא מודול הזיכרון **(3)**.

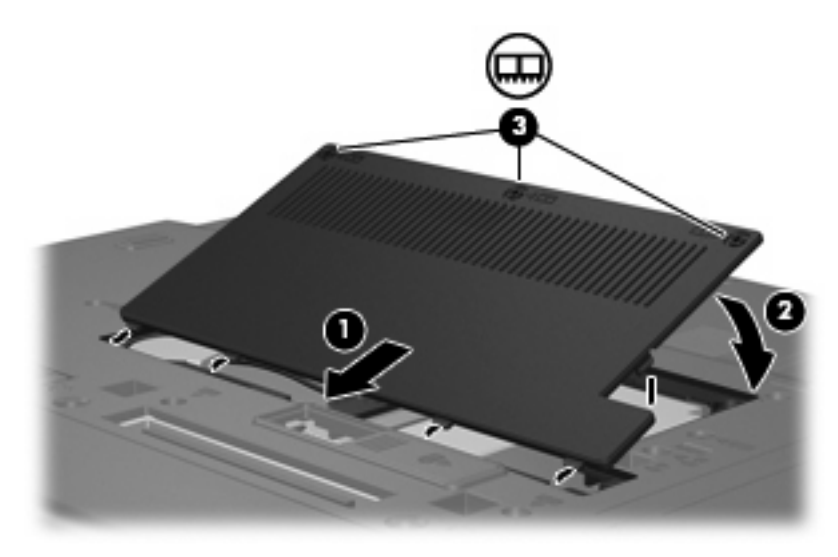

- **.14** החזר את הסוללה למקומה.
- **.15** הפוך את המחשב ולאחר מכן חבר מחדש מתח חיצוני והתקנים חיצוניים.
	- **.16** הפעל את המחשב.

## **שדרוג מודול זיכרון בחריץ הראשי של מודול הזיכרון**

לשדרוג מודול זיכרון בחריץ מודול הזיכרון הראשי, בצע את הפעולות הבאות:

- **.1** שמור את עבודתך.
	- **.2** כבה את המחשב.

<span id="page-10-0"></span>אם אינך בטוח אם המחשב כבוי או נמצא במצב Hibernation) מצב שינה), הפעל אותו על-ידי לחיצה על לחצן ההפעלה. לאחר מכן כבה את המחשב באמצעות מערכת ההפעלה.

- **.3** נתק את כל ההתקנים החיצוניים המחוברים למחשב.
	- **.4** נתק את כבל החשמל משקע ה-AC.
	- **.5** הפוך את המחשב על-גבי משטח ישר.
		- **.6** הסר את הסוללה מהמחשב.
	- **.7** הסר את ארבעת בורגי הגישה של המקלדת.

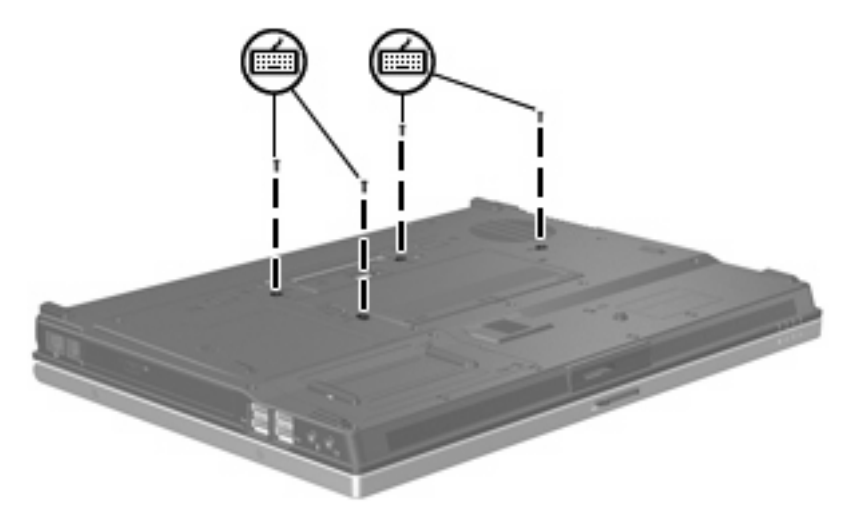

**.8** הפוך את המחשב ופתח אותו.

<span id="page-11-0"></span>**.9** הרם בעדינות את הקצה העליון של המקלדת והטה את המקלדת עד שתישען על משענת כפות הידיים של המחשב.

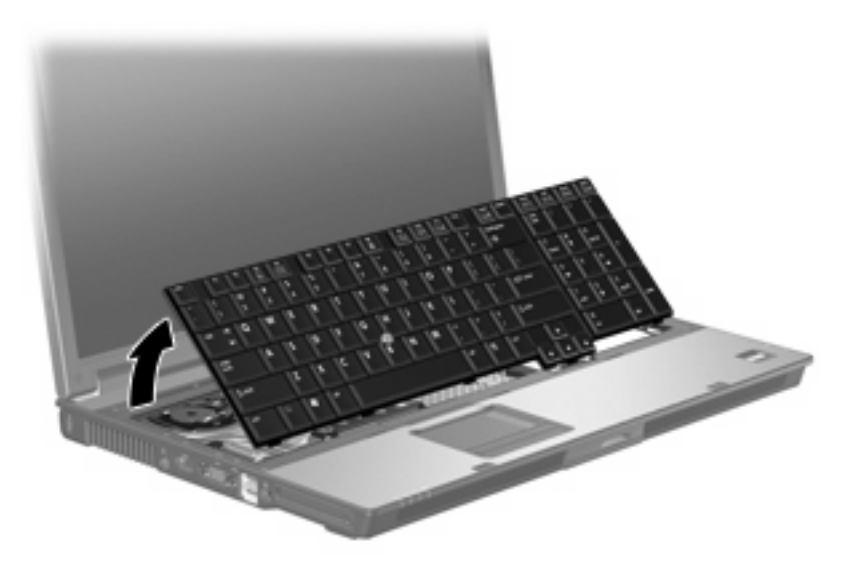

- **.10** הסר את מודול הזיכרון:
- **א.** משוך כלפי חוץ את התפסים **(1)** שנמצאים בשני צידיו של מודול הזיכרון.

מודול הזיכרון מתרומם כלפי מעלה.

- **זהירות:** כדי למנוע נזק למודול הזיכרון, אחוז במודול הזיכרון בקצותיו בלבד. אל תיגע ברכיבים שעל מודול הזיכרון.
	- **ב.** אחוז במודול הזיכרון בקצוות **(2)** ומשוך אותו בזהירות אל מחוץ לחריץ מודול הזיכרון.

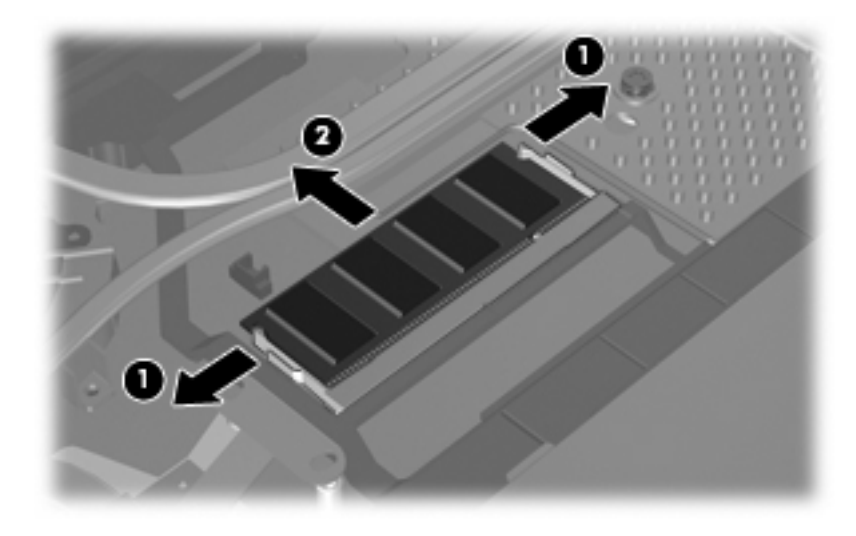

כדי להגן על מודול זיכרון לאחר הסרתו, הנח אותו באריזה נגד חשמל סטטי.

- **.11** הכנס מודול זיכרון:
- **א.** ישר את הקצה המחורץ **(1)** של מודול הזיכרון עם הלשונית בחריץ מודול הזיכרון.
- <span id="page-12-0"></span>**זהירות:** כדי למנוע נזק למודול הזיכרון, אחוז במודול הזיכרון בקצותיו בלבד. אל תיגע ברכיבים שבמודול הזיכרון ואל תכופף את מודול הזיכרון.
- **ב.** כשמודול הזיכרון מונח בזווית של 45 מעלות ממשטח תא מודול הזיכרון, דחוף את המודול **(2)** לתוך חריץ מודול הזיכרון עד שיתייצב כהלכה.
- **ג.** לחץ בעדינות על מודול הזיכרון **(3)** כלפי מטה, תוך הפעלת לחץ הן על הצד הימני והן על הצד השמאלי של מודול הזיכרון, עד שהתפסים יינעלו במקומם בנקישה.

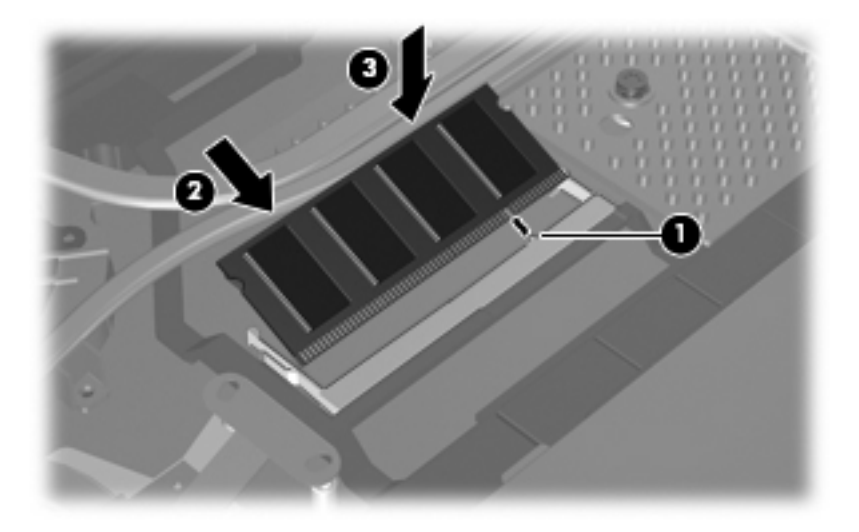

**.12** החזר את המקלדת ולאחר מכן סגור את המחשב.

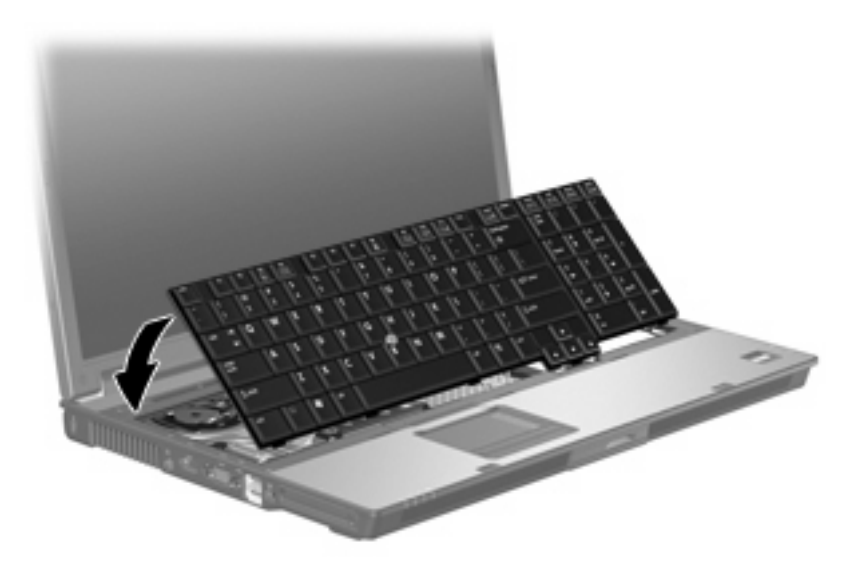

**.13** הפוך את המחשב על-גבי משטח ישר.

### **.14** החזר את ארבעת בורגי הגישה של המקלדת.

<span id="page-13-0"></span>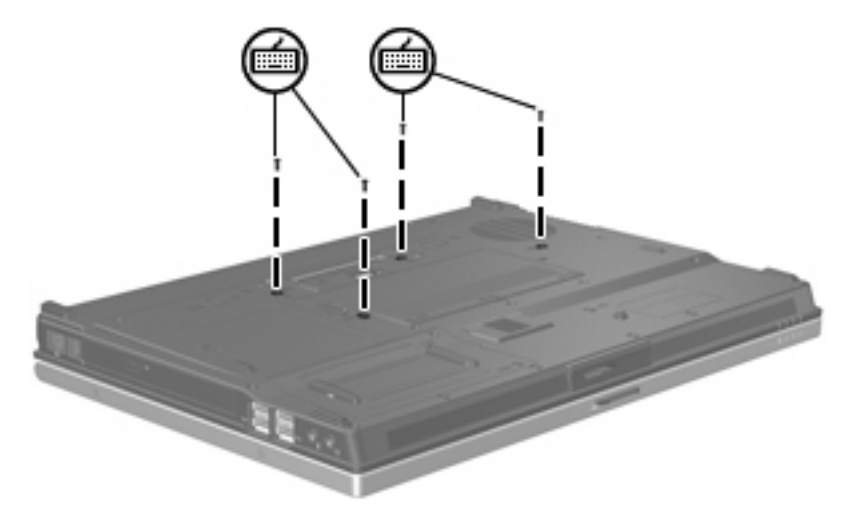

- **.15** החזר את הסוללה למקומה.
- **.16** הפוך את המחשב ולאחר מכן חבר מחדש מתח חיצוני והתקנים חיצוניים.
	- **.17** הפעל את המחשב.

# <span id="page-14-0"></span>**2 הרחבת שטח הכונן הקשיח עבור קובץ Hibernation) מצב השינה)**

כאשר מצב Hibernation) מצב שינה) מופעל, מערכת ההפעלה מאחסנת את המידע בקובץ Hibernation) מצב שינה) בכונן הקשיח ולאחר מכן מכבה את המחשב. מערכת ההפעלה שומרת שטח בכונן הקשיח לאחסון קובץ Hibernation) מצב שינה) בהתאם לגודל של זיכרון המערכת. כאשר זיכרון המערכת מורחב, מערכת ההפעלה מרחיבה את שטח הכונן הקשיח השמור לקובץ ה-Hibernation) מצב שינה).

אם אתה נתקל בבעיות הקשורות למצב Hibernation) מצב שינה) לאחר הרחבת הזיכרון, ודא שכמות השטח הפנוי בכונן הקשיח גדולה מהשטח הדרוש עבור קובץ ה-Hibernation) מצב שינה).

להצגת כמות השטח הפנוי בכונן הקשיח, פעל בהתאם לשלבים הבאים:

- **.1** בחר **Computer My > Start**) התחל > המחשב שלי).
- **.2** לחץ באמצעות לחצן העכבר הימני על רישום הכונן הקשיח ולאחר מכן לחץ על **Properties) מאפיינים)**.
- ▲ כדי להציג את כמות השטח בכונן הקשיח שנדרשת עבור קובץ ה-Hibernation) מצב שינה), בחר **Control > Start** ,הבקרה לוח > התחל (**Panel > Performance and Maintenance > Power Options > Hibernate** ביצועים ותחזוקה > אפשרויות צריכת חשמל > הכרטיסייה 'מצב שינה').

אם השטח הפנוי בכונן הקשיח קטן יותר מהשטח הדרוש עבור קובץ ה-Hibernation) מצב שינה), הגדל את השטח הפנוי בכונן הקשיח:

**Start > Help and Support > Performance and Maintenance > Freeing up disk** בחר▲ **space**) התחל > עזרה ותמיכה > ביצועים ותחזוקה > פינוי שטח בדיסק הקשיח) ופעל לפי ההוראות שעל-גבי המסך.

## <span id="page-15-0"></span>**אינדקס**

#### **סמלים/מספרי**

Hibernation) מצב שינה) [9](#page-14-0)

### **ב**

ברגים של המקלדת החלפה [8](#page-13-0) הסרה [5](#page-10-0)

### **ז**

זיכרון הרחבה [9](#page-14-0) זיכרון, החלפת מודולי זיכרון ,[2](#page-7-0) [5](#page-10-0)

### **מ**

מודול זיכרון החלפה [,2](#page-7-0) [5](#page-10-0) הכנסה [7](#page-12-0) הסרה [,2](#page-7-0) [6](#page-11-0) שדרוג ראשי [5](#page-10-0) מכסה תא מודול הזיכרון החזרה למקום [3](#page-8-0) הסרה [2](#page-7-0)

### **ק**

קובץ Hibernation) מצב שינה) [9](#page-14-0)

### **ש**

שטח בכונן הדיסק הקשיח [9](#page-14-0) שטח בכונן הקשיח [9](#page-14-0)